Schneider Electric Industries

# MODBUS SIO Master Driver

| 1 | System Configuration             |    |
|---|----------------------------------|----|
| 2 | Selection of External Device     | 6  |
| 3 | Example of Communication Setting | 7  |
| 4 | Setup Items                      | 27 |
| 5 | Cable Diagram                    | 34 |
| 6 | Supported Device                 | 54 |
| 7 | Device Code and Address Code     | 55 |
| 8 | Error Messages                   |    |

#### Introduction

This manual describes how to connect the Display (GP3000 series) and the External Device (target PLC).

In this manual, the connection procedure will be described by following the below sections:

| 1 | System Configuration<br>This section shows the types of External<br>Devices which can be connected and SIO<br>type.                                                    | "1 System Configuration" (page 3)                |
|---|----------------------------------------------------------------------------------------------------|--------------------------------------------------|
|   |                                                                                                    |                                                  |
| 2 | Selection of External Device<br>Select a model (series) of the External<br>Device to be connected and connection<br>method.                                            | "2 Selection of External Device" (page 6)        |
|   |                                                                                                    |                                                  |
| 3 | Example of Communication Settings<br>This section shows setting examples for<br>communicating between the Display and<br>the External Device.                          | "3 Example of Communication Setting"<br>(page 7) |
|   |                                                                                                    |                                                  |
| 4 | Setup Items<br>This section describes communication<br>setup items on the Display.<br>Set communication settings of the Display<br>with GP-Pro Ex or in off-line mode. | <sup>ভেল</sup> "4 Setup Items" (page 27)         |
|   |                                                                                                    |                                                  |
| 5 | Cable Diagram<br>This section shows cables and adapters<br>for connecting the Display and the<br>External Device.                                                      | "5 Cable Diagram" (page 34)                      |
|   |                                                                                                    |                                                  |
|   | Operation                                                                                                    |                                                  |

# 1 System Configuration

The system configuration in the case when the External Device of Schneider Electric Industries and the Display are connected is shown.

| Series  | CPU                                                                                                    | Link I/F                              | SIO<br>Type      | Setting Example                | Cable Diagram                |
|---------|----------------------------------------------------------------------------------------------------|---------------------------------------|------------------|--------------------------------|------------------------------|
|         | TSX 37 05 028DR1<br>TSX 37 08 056DR1<br>TSX 37 10 128DT1<br>TSX 37 10 128DR1                                 | TER port on CPU                       | RS232C           | Setting Example 1<br>(page 7)  | Cable Diagram 2<br>(page 39) |
|         | TSX 37 10 128DTK1<br>TSX 37 10 164DTK1<br>TSX 37 10 028AR1<br>TSX 37 10 028DR1                               | Accessory box<br>TSX SCA 50           | RS485<br>(2wire) | Setting Example 3<br>(page 11) | Cable Diagram 3 (page 40)    |
| Micro   |                                                                                                    | TER port on CPU                       | RS232C           | Setting Example 1<br>(page 7)  | Cable Diagram 2<br>(page 39) |
|         | TSX 37 21 101<br>TSX 37 22 101                                                                               | Accessory box<br>TSX SCA 50           | RS485<br>(2wire) | Setting Example 3<br>(page 11) | Cable Diagram 3<br>(page 40) |
|         | TSX 37 21 001<br>TSX 37 22 001                                                                               | PCMCIA card for RS232C<br>TSX SCP 111 | RS232C           | Setting Example 2<br>(page 9)  | Cable Diagram 4<br>(page 45) |
|         |                                                                                                    | PCMCIA card for RS485<br>TSX SCP 114  | RS485<br>(2wire) | Setting Example 3<br>(page 11) | Cable Diagram 5<br>(page 46) |
|         | TSX P57 103M<br>TSX P57 153M<br>TSX P57 203M<br>TSX P57 253M<br>TSX P57 303M<br>TSX P57 353M<br>TSX P57 453M | PCMCIA card for RS232C<br>TSX SCP 111 | RS232C           | Setting Example 4<br>(page 13) | Cable Diagram 4<br>(page 45) |
| Premium |                                                                                                    | PCMCIA card for RS485<br>TSX SCP 114  | RS485<br>(2wire) | Setting Example 5<br>(page 15) | Cable Diagram 5<br>(page 46) |
|         | TWD LCAA 10DRF<br>TWD LCAA 16DRF<br>TWD LCAA 24DRF                                                           | Programming port on CPU               | RS232C           | Setting Example 6<br>(page 17) | Cable Diagram 2<br>(page 39) |
| Twido   | TWD LMDA 20DTK<br>TWD LMDA<br>20DUK<br>TWD LMDA 20DRT<br>TWD LMDA 40DTK<br>TWD LMDA<br>40DUK                 | TWD NAC 485T                          | RS485<br>(2wire) | Setting Example 7<br>(page 19) | Cable Diagram 1<br>(page 34) |
| Quantum | 140 CPU 113 02<br>140 CPU 113 03<br>140 CPU 434 12A<br>140 CPU 534 14A                                       | Modbus port on CPU                    | RS232C           | Setting Example 8<br>(page 21) | Cable Diagram 6<br>(page 49) |

| Series   | CPU                                                                  | Link I/F             | SIO<br>Type      | Setting Example                 | Cable Diagram                |
|----------|----------------------------------------------------------------------|----------------------|------------------|---------------------------------|------------------------------|
|          | 171 CCS 700 00<br>171 CCS 700 10<br>171 CCS 760 00<br>171 CCC 760 10 | Modbus port 1 on CPU | RS232C           | Setting Example 9<br>(page 23)  | Cable Diagram 7<br>(page 50) |
| Momentum | 171 CCS 780 00<br>171 CCC 780 10                                     | Modbus port 1 on CPU | RS232C           | Setting Example 9<br>(page 23)  | Cable Diagram 7<br>(page 50) |
|          |                                                                      | Modbus port 2 on CPU | RS485<br>(4wire) | Setting Example<br>10 (page 25) | Cable Diagram 8<br>(page 51) |
|          | 171 CCC 980 20<br>171 CCC 980 30                                     | Modbus port 2 on CPU | RS485<br>(4wire) | Setting Example<br>10 (page 25) | Cable Diagram 8<br>(page 51) |

## Connection Configuration

## Micro Series

• 1:1 Connection

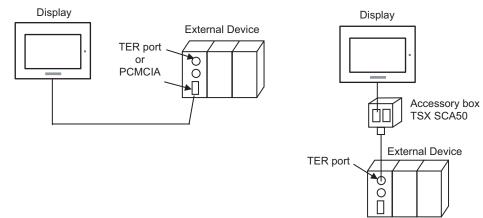

## Premium Series

• 1:1 Connection

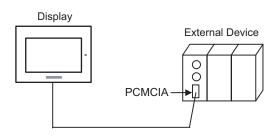

## Twido Series

1:1 Connection

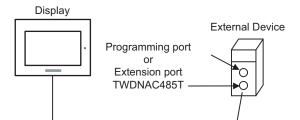

• 1:n Connection

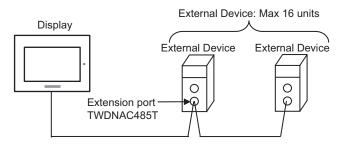

## Quantum Series

1:1 Connection

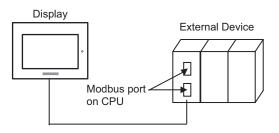

- Momentum Series
  - 1:1 Connection

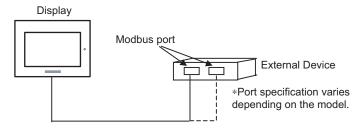

# 2 Selection of External Device

Select the External Device to be connected to the Display.

| ð | New Proje  | ct File                                           |
|---|------------|---------------------------------------------------|
| Γ | -Device/PL | C                                                 |
|   | Maker      | Schneider Electric Industries                     |
|   | Driver     | MODBUS SIO Master                                 |
|   |            | ystem Area Refer to the manual of this Device/PLC |
| Γ | Connection | Method                                            |
|   | Port       | COM1                                              |
|   |            |                                                   |
|   |            | Go to Device/PLC Manual                           |
|   | Back       | Communication Detail Settings New Screen Cancel   |

| Setup Items     | Setup Description                                                                                                    |  |
|-----------------|----------------------------------------------------------------------------------------------------|--|
| Maker           | Select the maker of the External Device to be connected. Select "Schneider Electric Industries".                                                                                                    |  |
| Driver          | Select a model (series) of the External Device to be connected and connection method.         Select "MODBUS SIO Master".         Check the External Device which can be connected in "MODBUS SIO Master" in system configuration.         Image: Select "Image: Select "Select "Model"         Image: Select "Image: Select "Ima |  |
| Use System Area | <ul> <li>Check this option when you synchronize the system data area of Display and the device (memory) of External Device. When synchronized, you can use the ladder program of External Device to switch the display or display the window on the display.</li> <li>Cf. GP-Pro EX Reference Manual "Appendix 1.4 LS Area (only for direct access method)"</li> <li>This can be also set with GP-Pro EX or in off-line mode of Display.</li> <li>Cf. GP-Pro EX Reference Manual " 6.13.6 Setting Guide of [System Setting Window]■[Main Unit Settings] Settings Guide◆System Area Setting"</li> <li>Cf. GP3000 Series User Manual "4.3.6 System Area Setting"</li> </ul>                                                                                                    |  |
| Port            | Select the Display port to be connected to the External Device.                                                                                                    |  |

# 3 Example of Communication Setting

Examples of communication settings of the Display and the External Device, recommended by Pro-face, are shown.

When using MODBUS Series, use GP-Pro EX and the ladder software to set as below.

## 3.1 Setting Example 1

## Settings of GP-Pro EX

Communication Settings

| Device/PLC 1            |                                                                                                    |
|-------------------------|----------------------------------------------------------------------------------------------------|
| Summary                 | Change Device/PLC                                                                                                    |
| Maker Schneider         | Electric Industries Series MODBUS SID Master Port COM1                                                                          |
| Text Data Mode          | 1 Change                                                                                                    |
| Communication Settings  |                                                                                                    |
| SIO Type                | RS232C C RS422/485(2wire) C RS422/485(4wire)                                                                                    |
| Speed                   | 9600 💌                                                                                                    |
| Data Length             | O 7 O 8                                                                                                    |
| Parity                  | O NONE O EVEN O ODD                                                                                                    |
| Stop Bit                |                                                                                                    |
| Flow Control            | NONE     O ER(DTR/CTS)     O XON/XOFF                                                                                           |
| Timeout                 | 3 (sec)                                                                                                    |
| Retry                   | 2                                                                                                    |
| Wait To Send            | 5 (ms) Default Value                                                                                                    |
| RI / VCC                | RI C VCC                                                                                                    |
| or VCC (5V Pow          | 5232C, you can select the 9th pin to RI (Input)<br>er Supply). If you use the Digital's RS232C<br>ase select it to VCC. Default |
| Device-Specific Setting | s                                                                                                    |
| Allowable No. of D      | evice/PLCs 16 Unit(s) 📊                                                                                                    |
| No. Device No.          |                                                                                                    |
| 👗 1 PLC1                | Slave Equipment Address=1,Coil (0) Read (01H)=2000,Coil (0) Write (0FH)=80                                                      |

To display the setting screen, click I ([Setting]) of External Device you want to set from [Device-Specific Settings] of [Device/PLC Settings].

When you connect multiple External Device, click if from [Device-Specific Settings] of [Device/PLC Settings] to add another External Device.

| 🕺 Individual Device Settings 🛛 🛛 🔀 |                |              |         |  |  |  |
|------------------------------------|----------------|--------------|---------|--|--|--|
| PLC1                               | PLC1           |              |         |  |  |  |
| Equipment Address                  |                |              |         |  |  |  |
| Slave Equipment Add                | ress 1         | *            |         |  |  |  |
| Max Query                          |                |              |         |  |  |  |
| Address                            | Function Codes | Max Query    |         |  |  |  |
| Coil (0)                           | Read (01H)     | 1008         | ÷ bits  |  |  |  |
| Coil (0)                           | Write (0FH)    | 800          | ÷ bits  |  |  |  |
| Discrete Input (1)                 | Read (02H)     | 1008         | ÷ bits  |  |  |  |
| Input Register (3)                 | Read (03H)     | 63           | words   |  |  |  |
| Holding Register (4)               | Read (04H)     | 63           | words   |  |  |  |
| Holding Register (4)               | Write (10H)    | 61           | ÷ words |  |  |  |
| -Variables                         |                |              |         |  |  |  |
| IEC61131 Syntax                    |                |              |         |  |  |  |
| Double Word word or                | der Low word   | l first(L/H) | -       |  |  |  |
|                                    |                |              | Default |  |  |  |
|                                    | ОК             | .(0)         | Cancel  |  |  |  |

## Settings of External Device

Use the ladder software "PL7 PRO" for communication settings.

Double-click "Hardware Configuration" from "Configuration" in "Application Browser" of "PL7 PRO". Next, double-click "Comm" in the "Configuration" dialog box. Perform the settings in the displayed dialog box.

| Setup Items              |                  | Setup Description |  |
|--------------------------|------------------|-------------------|--|
| CHANNEL                  | CHANNEL 0        |                   |  |
|                          | MODBUS/JBUS LINK | MAST              |  |
| Slave number             | 1                |                   |  |
| Transmission speed       | 9600bps          |                   |  |
| Delay between characters | 5msec            |                   |  |
| Data                     | RTU (8 bit)      |                   |  |
| Stop                     | 1 bit            |                   |  |
| Parity                   | Even             |                   |  |

#### Notes

## 3.2 Setting Example 2

Settings of GP-Pro EX

♦ Communication Settings

| Device. | /PLC 1              |                                                                                                    |
|---------|---------------------|----------------------------------------------------------------------------------------------------|
| Summ    | ary                 | Change Device/PLC                                                                                                    |
| M       | 1aker Schneider Ele | ectric Industries Series MODBUS SID Master Port COM1                                                                  |
| T       | ext Data Mode       | 1 Change                                                                                                    |
| Comm    | unication Settings  |                                                                                                    |
| S       | ilO Type            | RS232C C RS422/485(2wire) C RS422/485(4wire)                                                                          |
| S       | ipeed               | 9600                                                                                                    |
| D       | ata Length          | C 7 • 8                                                                                                    |
| F       | Parity              | O NONE O EVEN O ODD                                                                                                   |
| S       | itop Bit            | © 1 © 2                                                                                                    |
| F       | low Control         | NONE     O ER(DTR/CTS)     O XON/XOFF                                                                                 |
| Т       | imeout              | 3 📑 (sec)                                                                                                    |
| F       | letry               | 2                                                                                                    |
| ٧       | Vait To Send        | 5 (ms) 🗖 Default Value                                                                                                |
| E       | RI / VCC            | RI C VCC                                                                                                    |
|         |                     | 2C, you can select the 9th pin to RI (Input)<br>jupply). If you use the Digital's RS232C<br>select it to VCC. Default |
| Device  | e-Specific Settings |                                                                                                    |
| A       |                     | ce/PLCs 16 Unit(s) 🔢                                                                                                  |
|         | No. Device Nan      |                                                                                                    |
|         | 🔏 1  PLC1           | Slave Equipment Address=1,Coil (0) Read (01H)=2000,Coil (0) Write (0FH)=8                                             |

To display the setting screen, click I ([Setting]) of External Device you want to set from [Device-Specific Settings] of [Device/PLC Settings].

When you connect multiple External Device, click if from [Device-Specific Settings] of [Device/PLC Settings] to add another External Device.

| Individual Device Se | ttings         |            | ×       |
|----------------------|----------------|------------|---------|
| PLC1                 |                |            |         |
| Equipment Address    |                |            |         |
| Slave Equipment Add  | ress 1         | •          |         |
| Max Query            |                |            |         |
| Address              | Function Codes | Max Query  |         |
| Coil (0)             | Read (01H)     | 1008       | 🗧 bits  |
| Coil (0)             | Write (0FH)    | 800        | ÷ bits  |
| Discrete Input (1)   | Read (02H)     | 1008       | ÷ bits  |
| Input Register (3)   | Read (03H)     | 63         | ÷ words |
| Holding Register (4) | Read (04H)     | 63         | ÷ words |
| Holding Register (4) | Write (10H)    | 61         | ÷ words |
| -Variables           |                |            |         |
| IEC61131 Syntax      |                |            |         |
| Double Word word or  | der Low word   | first(L/H) | •       |
|                      |                |            | Default |
|                      | OK             | (0)        | Cancel  |

## Settings of External Device

Use the ladder software "PL7 PRO" for communication settings.

Double-click "Hardware Configuration" from "Configuration" in "Application Browser" of "PL7 PRO". Next, double-click "Comm" in the "Configuration" dialog box. Perform the settings in the displayed dialog box.

| Setup Items              | Setup Description                |      |
|--------------------------|----------------------------------|------|
|                          | CHANNEL 1                        |      |
| CHANNEL                  | TSX SCP 111 RS232 MP PCMCIA CARD |      |
|                          | MODBUS/JBUS LINK                 | MAST |
| Slave number             | Slave number 1                   |      |
| Туре                     | Slave                            |      |
| Transmission speed       | 9600bps                          |      |
| Delay between characters | 4msec                            |      |
| Data                     | RTU (8 bit)                      |      |
| Stop                     | 1 bit                            |      |
| Parity                   | Even                             |      |

#### Notes

## 3.3 Setting Example 3

Settings of GP-Pro EX

♦ Communication Settings

| Devic | e/PLC 1               |                                                                                                    |
|-------|-----------------------|----------------------------------------------------------------------------------------------------|
| Sum   | mary                  | Change Device/PLC                                                                                                    |
|       | Maker Schneider El    | ctric Industries Series MODBUS SIO Master Port COM1                                                                  |
|       | Text Data Mode        | 1 Change                                                                                                    |
| Com   | munication Settings   |                                                                                                    |
|       | SIO Type              | ○ RS232C                                                                                                    |
|       | Speed                 | 9600                                                                                                    |
|       | Data Length           | C 7 C 8                                                                                                    |
|       | Parity                | O NONE O EVEN O ODD                                                                                                  |
|       | Stop Bit              | © 1 © 2                                                                                                    |
|       | Flow Control          | NONE     O ER(DTR/CTS)     O XON/XOFF                                                                                |
|       | Timeout               | 3 📑 (sec)                                                                                                    |
|       | Retry                 | 2 *                                                                                                    |
|       | Wait To Send          | 5 (ms) Default Value                                                                                                 |
|       | RI / VCC              | © RI O VCC                                                                                                    |
|       |                       | 2C, you can select the 9th pin to RI (Input)<br>upply). If you use the Digital's RS232C<br>select it to VCC. Default |
| Devi  | ice-Specific Settings |                                                                                                    |
|       |                       | ze/PLCs 16 Unit(s) 🔢                                                                                                 |
|       | No. Device Nat        |                                                                                                    |
|       | 👗 1 PLC1              | Islave Equipment Address=1,Coil (0) Read (01H)=2000,Coil (0) Write (0FH)=80                                          |

To display the setting screen, click I ([Setting]) of External Device you want to set from [Device-Specific Settings] of [Device/PLC Settings].

When you connect multiple External Device, click if from [Device-Specific Settings] of [Device/PLC Settings] to add another External Device.

| 🌮 Individual Device Settings 🛛 🛛 🗙 |                         |            |         |  |
|------------------------------------|-------------------------|------------|---------|--|
| PLC1                               |                         |            |         |  |
| Equipment Address                  | Equipment Address       |            |         |  |
| Slave Equipment Add                | Slave Equipment Address |            |         |  |
| Max Query                          |                         |            |         |  |
| Address                            | Function Codes          | Max Query  |         |  |
| Coil (0)                           | Read (01H)              | 1008       | 🗧 bits  |  |
| Coil (0)                           | Write (0FH)             | 800        | ÷ bits  |  |
| Discrete Input (1)                 | Read (02H)              | 1008       | ÷ bits  |  |
| Input Register (3)                 | Read (03H)              | 63         | ÷ words |  |
| Holding Register (4)               | Read (04H)              | 63         | ÷ words |  |
| Holding Register (4)               | Write (10H)             | 61         | ÷ words |  |
| -Variables                         |                         |            |         |  |
| IEC61131 Syntax                    |                         |            |         |  |
| Double Word word or                | der Low word            | first(L/H) | •       |  |
|                                    |                         |            | Default |  |
|                                    | OK                      | (0)        | Cancel  |  |

## Settings of External Device

Use the ladder software "PL7 PRO" for communication settings.

Double-click "Hardware Configuration" from "Configuration" in "Application Browser" of "PL7 PRO". Next, double-click "Comm" in the "Configuration" dialog box. Perform the settings in the displayed dialog box.

| Setup Items              | Setup D                        | escription |
|--------------------------|--------------------------------|------------|
|                          | CHANNEL 1                      |            |
| CHANNEL                  | TSX SCP 114 RS485 MP PCMCIA CA | RD         |
|                          | MODBUS/JBUS LINK               | MAST       |
| Slave number             | 1                              |            |
| Туре                     | Slave                          |            |
| Transmission speed       | 9600bps                        |            |
| Delay between characters | 4msec                          |            |
| Data                     | RTU (8 bit)                    |            |
| Stop                     | 1 bit                          |            |
| Parity                   | Even                           |            |

#### Notes

## 3.4 Setting Example 4

Settings of GP-Pro EX

♦ Communication Settings

| Device | e/PLC 1                  |                                                                                                    |
|--------|--------------------------|----------------------------------------------------------------------------------------------------|
| Sumr   | nary                     | Change Device/PLC                                                                                                    |
|        | Maker Schneider El       | ectric Industries Series MODBUS SIO Master Port COM1                                                                                                    |
|        | Text Data Mode           | 1 Change                                                                                                    |
| Comr   | munication Settings      |                                                                                                    |
|        | SIO Type                 | RS232C C RS422/485(2wire) C RS422/485(4wire)                                                                                                    |
|        | Speed                    | 9600                                                                                                    |
|        | Data Length              | C 7 @ 8                                                                                                    |
|        | Parity                   | O NONE O EVEN O ODD                                                                                                    |
|        | Stop Bit                 | ● 1 C 2                                                                                                    |
|        | Flow Control             | NONE     C ER(DTR/CTS)     C XON/XOFF                                                                                                    |
|        | Timeout                  | 3 😴 (sec)                                                                                                    |
|        | Retry                    | 2 📑                                                                                                    |
|        | Wait To Send             | 5 🔆 (ms) 🗖 Default Value                                                                                                    |
|        | RI / VCC                 | RI O VCC                                                                                                    |
|        |                          | 32C, you can select the 9th pin to RI (Input)<br>Supply). If you use the Digital's RS232C<br>e select it to VCC. Default                                                                                                    |
| Devid  | ce-Specific Settings     |                                                                                                    |
|        |                          | ice/PLCs 16 Unit(s) 📊                                                                                                    |
| Г      | No. Device Nar<br>1 PLC1 | me Settings<br>The Slave Equipment Address=1,Coil (0) Read (01H)=2000,Coil (0) Write (0FH)=80                                                                                                    |
|        | m · preer                | Jointe Edubuler Address - Logi (a) Head (at the control of white (at the control of the control of the control |

To display the setting screen, click I ([Setting]) of External Device you want to set from [Device-Specific Settings] of [Device/PLC Settings].

When you connect multiple External Device, click if from [Device-Specific Settings] of [Device/PLC Settings] to add another External Device.

| Individual Device Se | ttings         | ×                  |
|----------------------|----------------|--------------------|
| PLC1                 |                |                    |
| Equipment Address    |                |                    |
| Slave Equipment Add  | ress 1         | ÷                  |
| Max Query            |                |                    |
| Address              | Function Codes | Max Query          |
| Coil (0)             | Read (01H)     | 1008 📑 bits        |
| Coil (0)             | Write (OFH)    | 800 📫 bits         |
| Discrete Input (1)   | Read (02H)     | 1008 📫 bits        |
| Input Register (3)   | Read (03H)     | 63 🕂 words         |
| Holding Register (4) | Read (04H)     | 63 🕂 words         |
| Holding Register (4) | Write (10H)    | 61 📑 words         |
| -Variables           |                |                    |
| IEC61131 Syntax      | Γ              |                    |
| Double Word word or  | der Low wor    | d first(L/H)       |
|                      |                | Default            |
|                      | 40             | ( <u>()</u> Cancel |

## Settings of External Device

Use the ladder software "PL7 PRO" for communication settings.

Double-click "Hardware Configuration" from "Configuration" in "Application Browser" of "PL7 PRO". Next, double-click "Comm" in the "Configuration" dialog box. Perform the settings in the displayed dialog box.

| Setup Items              |                          | Setup Description |
|--------------------------|--------------------------|-------------------|
|                          | CHANNEL 1                |                   |
| CHANNEL                  | TSX SCP 111 RS232 MP PCI | MCIA CARD         |
|                          | MODBUS/JBUS LINK         | MAST              |
| Туре                     | Slave                    |                   |
| Slave number             | 1                        |                   |
| Transmission speed       | 9600bps                  |                   |
| Delay between characters | 4msec                    |                   |
| Data                     | RTU (8 bit)              |                   |
| Stop                     | 1 bit                    |                   |
| Parity                   | Even                     |                   |

#### Notes

## 3.5 Setting Example 5

Settings of GP-Pro EX

♦ Communication Settings

| Device/PLC 1                                                                                                    |
|----------------------------------------------------------------------------------------------------|
| Summary Change Device/PLC                                                                                                    |
| Maker Schneider Electric Industries Series MODBUS SIO Master Port COM1                                                                                                    |
| Text Data Mode 1 Change                                                                                                    |
| Communication Settings                                                                                                    |
| SIO Type C RS232C C RS422/485(2wire) C RS422/485(4wire)                                                                                                    |
| Speed 9600                                                                                                    |
| Data Length C 7 📀 8                                                                                                    |
| Parity C NONE C EVEN C ODD                                                                                                    |
| Stop Bit 💿 1 💿 2                                                                                                    |
| Flow Control   O NONE   O ER(DTR/CTS)   O X0N/X0FF                                                                                                    |
| Timeout 3 🚎 (sec)                                                                                                    |
| Retry 2                                                                                                    |
| Wait To Send 5 (ms) Default Value                                                                                                    |
| RI / VCC © RI O VCC                                                                                                    |
| In the case of RS232C, you can select the 9th pin to RI (Input)<br>or VCC (5V Power Supply). If you use the Digital's RS232C<br>Isolation Unit, please select it to VCC. Default |
| Device-Specific Settings                                                                                                    |
| Allowable No. of Device/PLCs 16 Unit(s)                                                                                                    |
| No. Device Name Settings                                                                                                    |
| 1 PLC1 ISlave Equipment Address=1,Coil (0) Read (01H)=2000,Coil (0) Write (0FH)=                                                                                                 |

To display the setting screen, click I ([Setting]) of External Device you want to set from [Device-Specific Settings] of [Device/PLC Settings].

When you connect multiple External Device, click if from [Device-Specific Settings] of [Device/PLC Settings] to add another External Device.

| Individual Device Se | ttings                  |              | ×       |
|----------------------|-------------------------|--------------|---------|
| PLC1                 |                         |              |         |
| Equipment Address    |                         |              |         |
| Slave Equipment Add  | Slave Equipment Address |              |         |
| Max Query            |                         |              |         |
| Address              | Function Codes          | Max Query    |         |
| Coil (0)             | Read (01H)              | 1008         | 🛨 bits  |
| Coil (0)             | Write (0FH)             | 800          | 🗧 bits  |
| Discrete Input (1)   | Read (02H)              | 1008         | 🗧 bits  |
| Input Register (3)   | Read (03H)              | 63           | 🕂 words |
| Holding Register (4) | Read (04H)              | 63           | 🕂 words |
| Holding Register (4) | Write (10H)             | 61           | + words |
| -Variables           |                         |              |         |
| IEC61131 Syntax      |                         |              |         |
| Double Word word or  | der Low word            | l first(L/H) | •       |
|                      |                         |              | Default |
|                      | OK                      | . (1)        | Cancel  |

## Settings of External Device

Use the ladder software "PL7 PRO" for communication settings.

Double-click "Hardware Configuration" from "Configuration" in "Application Browser" of "PL7 PRO". Next, double-click "Comm" in the "Configuration" dialog box. Perform the settings in the displayed dialog box.

| Setup Items              | Setup D                        | escription |
|--------------------------|--------------------------------|------------|
|                          | CHANNEL 1                      |            |
| CHANNEL                  | TSX SCP 114 RS485 MP PCMCIA CA | RD         |
|                          | MODBUS/JBUS LINK               | MAST       |
| Туре                     | Slave                          |            |
| Slave number             | 1                              |            |
| Transmission speed       | 9600bps                        |            |
| Delay between characters | 4msec                          |            |
| Data                     | RTU (8 bit)                    |            |
| Stop                     | 1 bit                          |            |
| Parity                   | Even                           |            |

#### Notes

## 3.6 Setting Example 6

Settings of GP-Pro EX

♦ Communication Settings

| Devic | e/PLC1                |                                                                                                    |
|-------|-----------------------|----------------------------------------------------------------------------------------------------|
| Sum   | mary                  | Change Device/PLC                                                                                                    |
|       | Maker Schneider Ele   | ctric Industries Series MODBUS SIO Master Port COM1                                                                  |
|       | Text Data Mode        | 1 Change                                                                                                    |
| Com   | munication Settings   |                                                                                                    |
|       | SIO Type              | RS232C C RS422/485(2wire) C RS422/485(4wire)                                                                         |
|       | Speed                 | 19200                                                                                                    |
|       | Data Length           | O 7 • 8                                                                                                    |
|       | Parity                | NONE O EVEN O ODD                                                                                                    |
|       | Stop Bit              | © 1 0 2                                                                                                    |
|       | Flow Control          | NONE     O ER(DTR/CTS)     O XON/XOFF                                                                                |
|       | Timeout               | 3 🔆 (sec)                                                                                                    |
|       | Retry                 | 2                                                                                                    |
| Γ     | Wait To Send          | 2 (ms) 🗆 Default Value                                                                                               |
| Γ     | RI / VCC              | © RI C VCC                                                                                                    |
|       |                       | 2C, you can select the 9th pin to RI (Input)<br>upply). If you use the Digital's RS232C<br>select it to VCC. Default |
| Devi  | ice-Specific Settings |                                                                                                    |
|       |                       | e/PLCs 16 Unit(s) 📊                                                                                                  |
|       | No. Device Nan        |                                                                                                    |
|       | 👗 1 PLC1              | Slave Equipment Address=1,Coil (0) Read (01H)=2000,Coil (0) Write (0FH)=80                                           |

To display the setting screen, click I ([Setting]) of External Device you want to set from [Device-Specific Settings] of [Device/PLC Settings].

When you connect multiple External Device, click if from [Device-Specific Settings] of [Device/PLC Settings] to add another External Device.

| Individual Device Se | ttings         | ×            |
|----------------------|----------------|--------------|
| PLC1                 |                |              |
| Equipment Address    |                |              |
| Slave Equipment Add  | ress 1         | -            |
| Max Query            |                |              |
| Address              | Function Codes | Max Query    |
| Coil (0)             | Read (01H)     | 2000 📫 bits  |
| Coil (0)             | Write (OFH)    | 800 📫 bits   |
| Discrete Input (1)   | Read (02H)     | 2000 🕂 bits  |
| Input Register (3)   | Read (03H)     | 125 🕂 words  |
| Holding Register (4) | Read (04H)     | 125 🕂 words  |
| Holding Register (4) | Write (10H)    | 100 🐳 words  |
| Variables            |                |              |
| IEC61131 Syntax      | Г              |              |
| Double Word word or  | der Low wor    | d first(L/H) |
|                      |                | Default      |
|                      | 10             | Cancel       |

## Settings of External Device

Use the ladder software "TwidoSoft" for communication settings.

Select "Hardware" from "TWDLMDA40DUK" in "Application Browser" of "TwidoSoft", and right-click on

"Port 1 : Remote Link, 1" to select "Edit Controller Comm Setup...".

Perform the settings in the "Controller Communication Setup" dialog box displayed next.

| Setup Items      |           | Setup Description |
|------------------|-----------|-------------------|
| Protocol         | Туре      | Modbus            |
|                  | Address   | 1                 |
|                  | Baud Rate | 19200             |
| Parameters       | Data Bits | 8                 |
| 1 alameters      | Parity    | None              |
|                  | Stop Bits | 1                 |
| End of Frame     |           | 10                |
| Response Timeout |           | 10 x 100msec      |
| Frame Timeout    |           | 4msec             |

#### Notes

## 3.7 Setting Example 7

## Settings of GP-Pro EX

♦ Communication Settings

| Device/PLC 1                                                                                                    |
|----------------------------------------------------------------------------------------------------|
| Summary Change Device/PLC                                                                                                    |
| Maker Schneider Electric Industries Series MODBUS SID Master Port COM1                                                                                                   |
| Text Data Mode 1 Change                                                                                                    |
| Communication Settings                                                                                                    |
| SID Type C RS232C C RS422/485(2wire) C RS422/485(4wire)                                                                                                    |
| Speed 19200                                                                                                    |
| Data Length C 7 💿 8                                                                                                    |
| Parity  © NONE  © EVEN  © ODD                                                                                                    |
| Stop Bit 🔍 1 🔿 2                                                                                                    |
| Flow Control   O NONE O ER(DTR/CTS)   C XON/XOFF                                                                                                    |
| Timeout 3 💼 (sec)                                                                                                    |
| Retry 2                                                                                                    |
| Wait To Send 2 📑 (ms) 🗖 Default Value                                                                                                    |
| RI/VCC © RI C VCC                                                                                                    |
| In the case of RS232C, you can select the 9th pin to RI (Input)<br>or VCC (5V Power Supply). If you use the Digital's RS232C<br>Isolation Unit, please select it to VCC. |
| Device-Specific Settings                                                                                                    |
| Allowable No. of Device/PLCs 16 Unit(s)                                                                                                    |
| No. Device Name Settings 1 PLC1 IIII Slave Equipment Address=1,Coil (0) Read (01H)=2000,Coil (0) Write (0FH)=8                                                           |

To display the setting screen, click I ([Setting]) of External Device you want to set from [Device-Specific Settings] of [Device/PLC Settings].

When you connect multiple External Device, click if from [Device-Specific Settings] of [Device/PLC Settings] to add another External Device.

| Individual Device Se | ttings         |              | ×       |
|----------------------|----------------|--------------|---------|
| PLC1                 |                |              |         |
| Equipment Address    |                |              |         |
| Slave Equipment Add  | ress 1         | -            |         |
| Max Query            |                |              |         |
| Address              | Function Codes | Max Quer     | y       |
| Coil (0)             | Read (01H)     | 2000         | 🗧 bits  |
| Coil (0)             | Write (0FH)    | 800          | 🗧 bits  |
| Discrete Input (1)   | Read (02H)     | 2000         | 🗧 bits  |
| Input Register (3)   | Read (03H)     | 125          | ÷ words |
| Holding Register (4) | Read (04H)     | 125          | ÷ words |
| Holding Register (4) | Write (10H)    | 100          | + words |
| -Variables           |                |              |         |
| IEC61131 Syntax      |                |              |         |
| Double Word word or  | der Low wor    | d first(L/H) | •       |
|                      |                |              | Default |
|                      | 0              | (0)          | Cancel  |

## Settings of External Device

Use the ladder software "TwidoSoft" for communication settings.

Right-click on "Hardware" from "TWDLMDA40DUK" in "Application Browser" of "TwidoSoft" to select "Add Option...". Right-click on "Port 2 : Modbus, 1" added to "Hardware" in "TWDLMDA40DUK" to select "Edit Controller Comm Setup...".

Perform the settings in the "Controller Communication Setup" dialog box displayed next.

| Setu          | p Items   | Setup Description |
|---------------|-----------|-------------------|
| Protocol      | Туре      | Modbus            |
| 1 1010001     | Address   | 1                 |
|               | Baud Rate | 19200             |
| Parameters    | Data Bits | 8                 |
| r alameters   | Parity    | None              |
|               | Stop Bits | 1                 |
| End of Frame  |           | 10                |
| Response Time | eout      | 10 x 100msec      |
| Frame Timeout | t         | 10msec            |

#### Notes

## 3.8 Setting Example 8

Settings of GP-Pro EX

♦ Communication Settings

| Device/PLC 1                                                                                                    |
|----------------------------------------------------------------------------------------------------|
| Summary Change Device/PLC                                                                                                    |
| Maker Schneider Electric Industries Series MODBUS SIO Master Port COM1                                                                                                    |
| Text Data Mode 1 Change                                                                                                    |
| Communication Settings                                                                                                    |
| SID Type © RS232C C RS422/485(2wire) C RS422/485(4wire)                                                                                                    |
| Speed 19200                                                                                                    |
| Data Length 🔿 7 📀 8                                                                                                    |
| Parity C NONE C EVEN C ODD                                                                                                    |
| Stop Bit 💿 1 🔿 2                                                                                                    |
| Flow Control  O NONE  C ER(DTR/CTS)  O XON/XOFF                                                                                                    |
| Timeout 3 🚔 (sec)                                                                                                    |
| Retry 2 😑                                                                                                    |
| Wait To Send 3 👘 (ms) 🗖 Default Value                                                                                                    |
| RI/VCC © RI © VCC                                                                                                    |
| In the case of RS232C, you can select the 9th pin to RI (Input)<br>or VCC (5V Power Supply). If you use the Digital's RS232C<br>Isolation Unit, please select it to VCC. Default                                                                                                    |
| Device-Specific Settings                                                                                                    |
| Allowable No. of Device/PLCs 16 Unit(s)                                                                                                    |
| No. Device Name Settings  1 PLC1  1 PLC1  No. Device Name Settings  1 PLC1  1 PLC1  1 |
| No. Device Name Settings           No.         Device Name         Settings           1         PLC1         Image: Setting Settings         Slave Equipment Address=1, Coil (0) Read (01H)=2000, Coil (0) Write (0FH)=80                                                                                                    |

To display the setting screen, click I ([Setting]) of External Device you want to set from [Device-Specific Settings] of [Device/PLC Settings].

When you connect multiple External Device, click if from [Device-Specific Settings] of [Device/PLC Settings] to add another External Device.

| Individual Device Se | ttings         |              | ×       |
|----------------------|----------------|--------------|---------|
| PLC1                 |                |              |         |
| Equipment Address    |                |              |         |
| Slave Equipment Add  | ress 1         | -            |         |
| Max Query            |                |              |         |
| Address              | Function Codes | Max Query    | ,       |
| Coil (0)             | Read (01H)     | 2000         | 🜩 bits  |
| Coil (0)             | Write (0FH)    | 800          | 🗧 bits  |
| Discrete Input (1)   | Read (02H)     | 2000         | 🕂 bits  |
| Input Register (3)   | Read (03H)     | 125          | ÷ words |
| Holding Register (4) | Read (04H)     | 125          | ÷ words |
| Holding Register (4) | Write (10H)    | 100          | ÷ words |
| -Variables           |                |              |         |
| IEC61131 Syntax      |                |              |         |
| Double Word word or  | der Low wor    | d first(L/H) | •       |
|                      |                |              | Default |
|                      | 40             |              | Cancel  |

## Settings of External Device

Use the ladder software "Concept" for communication settings.

After selecting the External Device in Quantum Series in "PLC Selection" of "Concept", select "Modbus Port Settings" and perform the settings in the "Modbus Port Settings" dialog box.

| Setup Items | Setup Description |
|-------------|-------------------|
| Baud        | 19200             |
| Data Bits   | 8                 |
| Stop Bits   | 1                 |
| Parity      | Even              |
| Delay(ms)   | 10                |
| Address     | 1                 |
| Head slot   | 0                 |
| Mode        | RTU               |
| Protocol    | RS232             |

#### Notes

## 3.9 Setting Example 9

Settings of GP-Pro EX

♦ Communication Settings

| Device/PLC 1                                                                                                    |     |
|----------------------------------------------------------------------------------------------------|-----|
| Summary Change Device/PLC                                                                                                    |     |
| Maker Schneider Electric Industries Series MODBUS SID Master Port COM1                                                                                                   |     |
| Text Data Mode 1 Change                                                                                                    |     |
| Communication Settings                                                                                                    |     |
| SIO Type © RS232C © RS422/485(2wire) © RS422/485(4wire)                                                                                                    |     |
| Speed 19200 💌                                                                                                    |     |
| Data Length O 7 O 8                                                                                                    |     |
| Parity ONDNE OEVEN OODD                                                                                                    |     |
| Stop Bit                                                                                                    |     |
| Flow Control   O NONE O ER(DTR/CTS)  O X0N/X0FF                                                                                                    |     |
| Timeout 3 😑 (sec)                                                                                                    |     |
| Retry 2                                                                                                    |     |
| Wait To Send 3 (ms) Default Value                                                                                                    |     |
| RI / VCC © RI O VCC                                                                                                    |     |
| In the case of RS232C, you can select the 9th pin to RI (Input)<br>or VCC (5V Power Supply). If you use the Digital's RS232C<br>Isolation Unit, please select it to VCC. |     |
|                                                                                                    |     |
| Device-Specific Settings                                                                                                    |     |
| Allowable No. of Device/PLCs 16 Unit(s) 16 Settings                                                                                                    |     |
| 1 PLC1 III Slave Equipment Address=1,Coil (0) Read (01H)=2000,Coil (0) Write (0FH)=                                                                                      | -80 |

To display the setting screen, click I ([Setting]) of External Device you want to set from [Device-Specific Settings] of [Device/PLC Settings].

When you connect multiple External Device, click if from [Device-Specific Settings] of [Device/PLC Settings] to add another External Device.

| Individual Device Sel | ttings         |                   | ×  |
|-----------------------|----------------|-------------------|----|
| PLC1                  |                |                   |    |
| Equipment Address     |                |                   |    |
| Slave Equipment Add   | ress 1         |                   |    |
| Max Query             |                |                   |    |
| Address               | Function Codes | Max Query         |    |
| Coil (0)              | Read (01H)     | 2000 🗧 bits       |    |
| Coil (0)              | Write (OFH)    | 800 📫 bits        |    |
| Discrete Input (1)    | Read (02H)     | 2000 🕂 bits       |    |
| Input Register (3)    | Read (03H)     | 125 🕂 wor         | ds |
| Holding Register (4)  | Read (04H)     | 125 🕂 wor         | ds |
| Holding Register (4)  | Write (10H)    | 100 🔹 wor         | ds |
| -Variables            |                |                   |    |
| IEC61131 Syntax       |                |                   |    |
| Double Word word or   | der Low wor    | d first(L/H) 💌    |    |
|                       |                | Defau             | lt |
|                       | 10             | ( <u>()</u> Cance |    |

## Settings of External Device

Use the ladder software "Concept" for communication settings.

After selecting the External Device in Momentum Series in "PLC Selection" of "Concept", select "Modbus Port Settings" and perform the settings in the "Modbus Port Settings" dialog box.

| Setup Items | Setup Description |
|-------------|-------------------|
| Baud        | 19200             |
| Data Bits   | 8                 |
| Stop Bits   | 1                 |
| Parity      | Even              |
| Delay(ms)   | 10                |
| Address     | 1                 |
| Head slot   | 0                 |
| Mode        | RTU               |
| Protocol    | RS232             |

#### Notes

## 3.10 Setting Example 10

Settings of GP-Pro EX

♦ Communication Settings

| Device/PLC 1                                                                                                    |  |
|----------------------------------------------------------------------------------------------------|--|
| Summary Change Device/PLC                                                                                                    |  |
| Maker Schneider Electric Industries Series MODBUS SIO Master Port COM1                                                                                                    |  |
| Text Data Mode 1 Change                                                                                                    |  |
| Communication Settings                                                                                                    |  |
| SIO Type C RS232C C RS422/485(2wire) © RS422/485(4wire)                                                                                                    |  |
| Speed 19200                                                                                                    |  |
| Data Length 🔿 7 📀 8                                                                                                    |  |
| Parity C NONE 💿 EVEN C ODD                                                                                                    |  |
| Stop Bit C 1 C 2                                                                                                    |  |
| Flow Control C NONE C ER(DTR/CTS) C X0N/X0FF                                                                                                    |  |
| Timeout 3 📑 (sec)                                                                                                    |  |
| Retry 2                                                                                                    |  |
| Wait To Send 3 (ms) Default Value                                                                                                    |  |
| RI / VCC © RI C VCC                                                                                                    |  |
| In the case of RS232C, you can select the 9th pin to RI (Input)<br>or VCC (5V Power Supply). If you use the Digital's RS232C<br>Isolation Unit, please select it to VCC.   |  |
| Device-Specific Settings                                                                                                    |  |
| Allowable No. of Device/PLCs 16 Unit(s)                                                                                                    |  |
| No. Device Name Settings           No.         Device Name           I         PLC1         Image: Slave Equipment Address=1,Coil (0) Read (01H)=2000,Coil (0) Write (0FH) |  |

To display the setting screen, click I ([Setting]) of External Device you want to set from [Device-Specific Settings] of [Device/PLC Settings].

When you connect multiple External Device, click if from [Device-Specific Settings] of [Device/PLC Settings] to add another External Device.

| Individual Device Se | ttings         |              | ×       |
|----------------------|----------------|--------------|---------|
| PLC1                 |                |              |         |
| Equipment Address —  |                |              |         |
| Slave Equipment Add  | ress 1         | -            |         |
| Max Query            |                |              |         |
| Address              | Function Codes | Max Query    | ,       |
| Coil (0)             | Read (01H)     | 2000         | 🜩 bits  |
| Coil (0)             | Write (0FH)    | 800          | 🗧 bits  |
| Discrete Input (1)   | Read (02H)     | 2000         | 🕂 bits  |
| Input Register (3)   | Read (03H)     | 125          | ÷ words |
| Holding Register (4) | Read (04H)     | 125          | ÷ words |
| Holding Register (4) | Write (10H)    | 100          | ÷ words |
| -Variables           |                |              |         |
| IEC61131 Syntax      |                |              |         |
| Double Word word or  | der Low wor    | d first(L/H) | •       |
|                      |                |              | Default |
|                      | 40             |              | Cancel  |

## Settings of External Device

Use the ladder software "Concept" for communication settings.

After selecting the External Device in Momentum Series in "PLC Selection" of "Concept", select "Modbus Port Settings" and perform the settings in the "Modbus Port Settings" dialog box.

| Setup Items | Setup Description |
|-------------|-------------------|
| Baud        | 19200             |
| Data Bits   | 8                 |
| Stop Bits   | 1                 |
| Parity      | Even              |
| Delay(ms)   | 10                |
| Address     | 1                 |
| Head slot   | 0                 |
| Mode        | RTU               |
| Protocol    | RS485             |

#### Notes

# 4 Setup Items

Set communication settings of the Display with GP-Pro EX or in off-line mode of the Display. The setting of each parameter must be identical to that of External Device.

"3 Example of Communication Setting" (page 7)

## 4.1 Setup Items in GP-Pro EX

## Communication Settings

| Device/PLC 1             |                                                                                                    |                                     |                                   |
|--------------------------|----------------------------------------------------------------------------------------------------|-------------------------------------|-----------------------------------|
| Summary                  |                                                                                                    |                                     | Change Device/PLC                 |
| Maker Schneider          | Electric Industries Series M                                                                                                    | IODBUS SIO Master                   | Port COM1                         |
| Text Data Mode           | 1 Change                                                                                                    |                                     |                                   |
| Communication Settings   |                                                                                                    |                                     |                                   |
| SIO Type                 | RS232C      RS422/485(2v<br>RS422/485(2v<br>RS423/485(2v<br>RS423/485(2v<br>RS423/485(2v<br>RS423/485(2v<br>RS423/485(2v<br>RS423/485(2v<br>RS422/485(2v<br>RS422/485(2v<br>RS422/485(2v<br>RS422/485(2v<br>RS422/485(2v<br>RS422/485(2v<br>RS422/485(2v<br>RS422/485(2v<br>RS42(2v | vire) 🔿 RS422/485(4wire)            |                                   |
| Speed                    | 9600                                                                                                    |                                     |                                   |
| Data Length              | 07 08                                                                                                    |                                     |                                   |
| Parity                   | C NONE C EVEN                                                                                                    | O ODD                               |                                   |
| Stop Bit                 | ● 1 ○ 2                                                                                                    |                                     |                                   |
| Flow Control             | NONE     O ER(DTR/CTS)                                                                                                    | C XON/XOFF                          |                                   |
| Timeout                  | 3 🗧 (sec)                                                                                                    |                                     |                                   |
| Retry                    | 2 +                                                                                                    |                                     |                                   |
| Wait To Send             | 5 🕂 (ms) 🗖 Default                                                                                                    | Value                               |                                   |
|                          |                                                                                                    |                                     |                                   |
| RI / VCC                 | • RI C VCC                                                                                                    |                                     |                                   |
|                          | 232C, you can select the 9th pin to RI (li<br>Supply). If you use the Digital's RS232                                                                                                    |                                     |                                   |
| Isolation Unit, ple      | ise select it to VCC.                                                                                                    | Default                             |                                   |
| Device-Specific Settings |                                                                                                    |                                     |                                   |
|                          | vice/PLCs 16 Unit(s) 📷                                                                                                    |                                     |                                   |
| No. Device N             |                                                                                                    |                                     |                                   |
| 👗 1  PLC1                | Slave E                                                                                                    | quipment Address=1,Coil (0) Read (0 | 11H)=2000,Coil (0) Write (0FH)=80 |

| Setup Items  | Setup Description                                                                                                    |  |
|--------------|----------------------------------------------------------------------------------------------------|--|
| SIO Type     | Select the SIO type to communicate with the External Device.                                                                               |  |
| Speed        | Select speed between the External Device and the Display.                                                                                  |  |
| Data Length  | Select data length.                                                                                                    |  |
| Parity       | Select how to check parity.                                                                                                    |  |
| Stop Bit     | Select stop bit length.                                                                                                    |  |
| Flow Control | Select the communication control method to prevent overflow of transmission and reception data.                                            |  |
| Timeout      | Use an integer from 1 to 127 to enter the time (s) for which the Display waits for the response from the External Device.                  |  |
| Retry        | In case of no response from the External Device, use an integer from 0 to 255 to enter how many times the Display retransmits the command. |  |

| Setup Items  | Setup Description                                                                                                    |
|--------------|----------------------------------------------------------------------------------------------------|
| Wait To Send | Use an integer from 0 to 255 to enter standby time (ms) for the Display from receiving packets to transmitting next commands.<br>When the check box of the default value is checked, the Wait To Send value automatically changes in the formula below by changing each value for Speed/Data Length/Parity/Stop Bit.<br>Wait To Send (ms) = $\frac{3500 \text{ x} (1 + \text{Data Length} + \text{Stop Bit} + \text{Parity})}{\text{Speed (bps)}}$<br>Value for the parity setting is shown below.<br>No Parity = 0<br>Parity Even = 1<br>Parity Odd = 1 |
| RI/VCC       | You can switch RI/VCC of the 9th pin when you select RS232C for SIO type.                                                                                                    |

To display the setting screen, click I ([Setting]) of External Device you want to set from [Device-Specific Settings] of [Device/PLC Settings].

When you connect multiple External Device, click if from [Device-Specific Settings] of [Device/PLC Settings] to add another External Device.

| Individual Device Se | Individual Device Settings |            |         |  |
|----------------------|----------------------------|------------|---------|--|
| PLC1                 |                            |            |         |  |
| Equipment Address    |                            |            |         |  |
| Slave Equipment Add  | ress 1                     | ÷          |         |  |
| Max Query            |                            |            |         |  |
| Address              | Function Codes             | Max Query  |         |  |
| Coil (0)             | Read (01H)                 | 2000       | 🗧 bits  |  |
| Coil (0)             | Write (0FH)                | 800        | 🗧 bits  |  |
| Discrete Input (1)   | Read (02H)                 | 2000       | 🗧 bits  |  |
| Input Register (3)   | Read (03H)                 | 125        | e words |  |
| Holding Register (4) | Read (04H)                 | 125        | e words |  |
| Holding Register (4) | Write (10H)                | 100        | words   |  |
| Variables            |                            |            |         |  |
| IEC61131 Syntax      |                            |            |         |  |
| Double Word word or  | der Low word               | first(L/H) | -       |  |
|                      |                            |            | Default |  |
|                      | OK                         | (0)        | Cancel  |  |

| Setup Items            |           | Setup Description                                                                                                    |  |
|------------------------|-----------|----------------------------------------------------------------------------------------------------|--|
| Slave Equipmen         | t Address | Use an integer from 1 to 247 to enter the slave equipment address of the External Device.                             |  |
| Coil                   |           | Set the number of max data for device [coil] which can be read for one                                                |  |
|                        | Read      | communication, using 16 to 2000 bits.                                                                                 |  |
| Coil                   |           | Set the number of max data for device [coil] which can be written for one                                             |  |
|                        | Write     | communication, using 1 to 800 bits.                                                                                   |  |
| Discrete Input         |           | Set the number of max data for device [discrete input] which can be read for                                          |  |
|                        | Read      | one communication, using 16 to 2000 bits.                                                                             |  |
| Input Register         |           | Set the number of max data for device [input register] which can be read for one communication, using 1 to 125 words. |  |
| Read                   |           |                                                                                                    |  |
| Holding Register       | -         | Set the number of max data for device [holding register] which can be read                                            |  |
|                        | Read      | for one communication, using 1 to 125 words.                                                                          |  |
| Holding Register       |           | Set the number of max data for device [holding register] which can be writt                                           |  |
|                        | Write     | for one communication, using 1 to 100 words.                                                                          |  |
| IEC61131 Syntax        |           | Check this item when you use the IEC61131 syntax for variables.                                                       |  |
| Double Word word order |           | Select the order of storing double word data from "Low word first" or "High word first".                              |  |

## 4.2 Setup Items in Off-Line Mode

NOTE

 Please refer to GP3000 Series User Manual for more information on how to enter off-line mode or about operation.

Cf. GP3000 Series User Manual "Chapter 4 Settings"

#### Communication Settings

To display the setting screen, touch [Device/PLC Settings] from [Peripheral Settings] in off-line mode. Touch the External Device you want to set from the displayed list.

| Comm.           | Device                                                              | Option                       |                         |                        |
|-----------------|---------------------------------------------------------------------|------------------------------|-------------------------|------------------------|
| MODBUS SIO Mast | ser<br>SIO Type<br>Speed<br>Data Length<br>Parity                   | RS232C<br>19200<br>7<br>NONE | [COM1]<br>• 8<br>• EVEN | Page 1/1               |
|                 | Stop Bit<br>Flow Control<br>Timeout(s)<br>Retry<br>Wait To Send(ms) | • 1<br>NONE                  |                         |                        |
|                 | Exit                                                                |                              | Back                    | 2005/09/02<br>13:11:46 |

| Setup Items  | Setup Description                                                                                                    |  |
|--------------|----------------------------------------------------------------------------------------------------|--|
| SIO Type     | Select the SIO type to communicate with the External Device.                                                                               |  |
| Speed        | Select speed between the External Device and the Display.                                                                                  |  |
| Data Length  | Select data length.                                                                                                    |  |
| Parity       | Select how to check parity.                                                                                                    |  |
| Stop Bit     | Select stop bit length.                                                                                                    |  |
| Flow Control | Select the communication control method to prevent overflow of transmission and reception data.                                            |  |
| Timeout      | Use an integer from 1 to 127 to enter the time (s) for which the Display waits for the response from the External Device.                  |  |
| Retry        | In case of no response from the External Device, use an integer from 0 to 255 to enter how many times the Display retransmits the command. |  |

| Setup Items  | Setup Description                                                                                                    |
|--------------|----------------------------------------------------------------------------------------------------|
| Wait To Send | Use an integer from 0 to 255 to enter standby time (ms) for the Display from receiving packets to transmitting next commands.<br>When the check box of the default value is checked, the Wait To Send value automatically changes in the formula below by changing each value for Speed/Data Length/Parity/Stop Bit.<br>Wait To Send (ms) = $\frac{3500 \text{ x} (1 + \text{Data Length} + \text{Stop Bit} + \text{Parity})}{\text{Speed (bps)}}$ |
|              | Value for the parity setting is shown below.<br>No Parity = 0<br>Parity Even = 1<br>Parity Odd = 1                                                                                                    |

.

To display the setting screen, touch [Device/PLC Settings] from [Peripheral Settings]. Touch the External Device you want to set from the displayed list, and touch [Device].

| Comm.           | Device                                               | Option                |                     |                        |
|-----------------|------------------------------------------------------|-----------------------|---------------------|------------------------|
|                 |                                                      |                       |                     |                        |
| MODBUS SIO Mast | er                                                   |                       | [COM1]              | Page 1/1               |
| Devic           | e/PLC Name  PLC                                      | 1                     |                     | -                      |
|                 | Slave Address<br>IEC61131 Syntax<br>Double Word word | OFF<br>order Low word | 1 ▼ ▲               |                        |
|                 | x Query                                              |                       |                     | -                      |
|                 | Read Coil<br>Write Coil                              | -                     | 2000 V 🔺<br>800 V 🔺 |                        |
|                 | Read Discrete Inp                                    | (25)(35)              | 2000 🔻 🔺            |                        |
|                 | Read Input Regist<br>Read Holding Regi               |                       | 125 V A<br>125 V A  | <u>.</u>               |
|                 | Write Holding Reg                                    | MARCH WATCH COMPANY   | 100 -               | •<br>•                 |
|                 |                                                      |                       |                     |                        |
|                 |                                                      |                       |                     |                        |
|                 | Exit                                                 |                       | Back                | 2005/09/02<br>13:11:48 |

| Setup Items      |          | Setup Description                                                                                                    |  |
|------------------|----------|----------------------------------------------------------------------------------------------------|--|
| Device/PLC Nan   | ne       | Select the External Device for device setting. Device name is a title of External Device set with GP-Pro EX.(Initial value [PLC1])              |  |
| Slave Address    |          | Use an integer from 1 to 247 to enter the slave equipment address of the External Device.                                                       |  |
| IEC61131 Synta:  | x        | Displays the usage status of the currently set IEC61131 syntax in ON/OFF. (Not available in off-line mode.)                                     |  |
| Double Word wo   | rd order | Select the currently set order of storing double word data from "Low word first" or "High word first". (Not available to set in off-line mode.) |  |
| Coil             |          | Set the number of max data for device [coil] which can be read for one                                                                          |  |
|                  | Read     | communication, using 16 to 2000 bits.                                                                                                    |  |
| Coil             |          | Set the number of max data for device [coil] which can be written for one                                                                       |  |
|                  | Write    | communication, using 1 to 800 bits.                                                                                                    |  |
| Discrete Input   |          | Set the number of max data for device [discrete input] which can be read for                                                                    |  |
|                  | Read     | one communication, using 16 to 2000 bits.                                                                                                    |  |
| Input Register   |          | Set the number of max data for device [input register] which can be read for                                                                    |  |
|                  | Read     | one communication, using 1 to 125 words.                                                                                                    |  |
| Holding Register |          | Set the number of max data for device [holding register] which can be read                                                                      |  |
| Read             |          | for one communication, using 1 to 125 words.                                                                                                    |  |
| Holding Register |          | Set the number of max data for device [holding register] which can be written                                                                   |  |
|                  | Write    | for one communication, using 1 to 100 words.                                                                                                    |  |

## Option

To display the setting screen, touch [Device/PLC Settings] from [Peripheral Settings]. Touch the External Device you want to set from the displayed list, and touch [Option].

| Comm.           | Device                     | Option                                                                            |                          |                        |
|-----------------|----------------------------|-----------------------------------------------------------------------------------|--------------------------|------------------------|
| MODBUS SIO Mast | er                         |                                                                                   | [COM1]                   | Page 1/1               |
|                 | the 9th pin<br>Power Suppl | ● RI<br>of RS232C, you<br>to RI(Input) oi<br>y).If you use th<br>ation Unit, plea | r VCC(5V<br>he Digital's |                        |
|                 | Exit                       |                                                                                   | Back                     | 2005/09/02<br>13:11:50 |

| Setup Items | Setup Description                                                         |
|-------------|---------------------------------------------------------------------------|
| RI/VCC      | You can switch RI/VCC of the 9th pin when you select RS232C for SIO type. |

# 5 Cable Diagram

The cable diagram shown below may be different from the cable diagram recommended by Schneider Electric Industries. Please be assured there is no operational problem in applying the cable diagram shown in this manual.

- The FG pin of the External Device body must be D-class grounded. Please refer to the manual of the External Device for more details.
- SG and FG are connected inside the Display. When connecting SG to the External Device, design the system not to form short-circuit loop.

## Cable Diagram 1

| Display<br>(Connection Port)               | Cable                                                                                                    | Notes                                  |
|--------------------------------------------|----------------------------------------------------------------------------------------------------|----------------------------------------|
| GP <sup>*1</sup> (COM1)<br>AGP-3302 (COM2) | COM port conversion adapter (for COM1)<br>by Pro-face<br>CA3-ADPCOM-01<br>+<br>Connector terminal block conversion adapter<br>by Pro-face<br>CA3-ADPTRM-01<br>+<br>Your own cable |                                        |
|                                            | B Your own cable                                                                                                    |                                        |
| GP <sup>*1</sup> (COM2)                    | C Online adapter by Pro-face<br>CA4-ADPONL-01<br>+<br>Connector terminal block conversion adapter<br>by Pro-face<br>CA3-ADPTRM-01<br>+<br>Your own cable                          | The cable length must be 200m or less. |
|                                            | D Online adapter by Pro-face<br>CA4-ADPONL-01<br>+<br>Your own cable                                                                                                    |                                        |

\*1 All GP models except AGP-3302

- A) When using the COM port conversion adapter (CA3-ADPCOM-01), the connector terminal block conversion adapter (CA3-ADPTRM-01) by Pro-face and your own cable
- 1:1 Connection

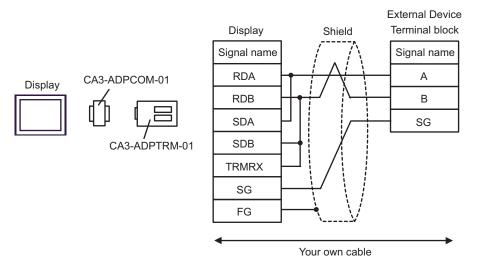

1:n Connection

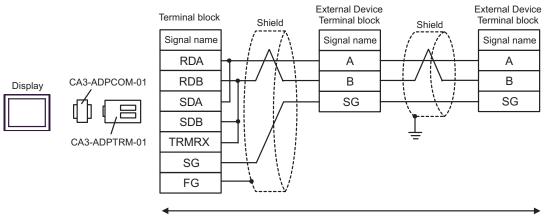

Your own cable

#### B) When using your own cable

#### • 1:1 Connection

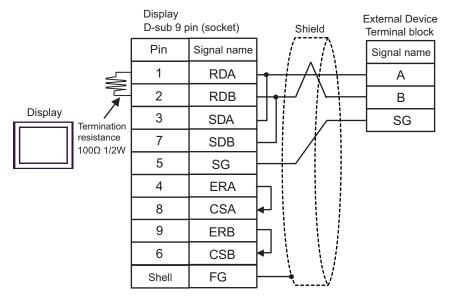

• 1:n Connection

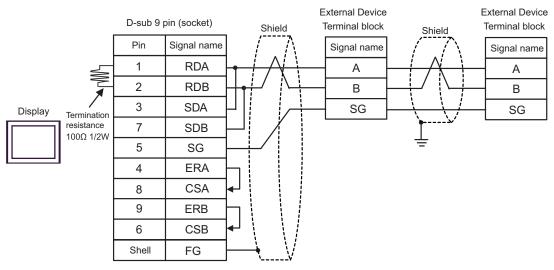

- C) When using the online adapter (CA4-ADPONL-01), the connector terminal block conversion adapter (CA3-ADPTRM-01) by Pro-face and your own cable
- 1:1 Connection

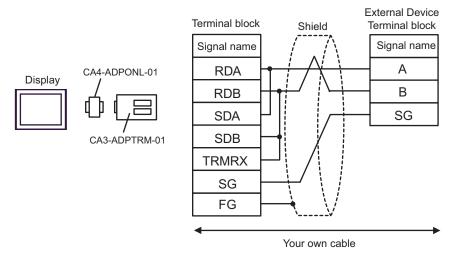

1:n Connection

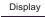

/ CA3-ADPTRM-01

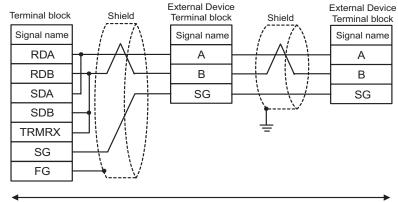

Your own cable

D) When using the online adapter (CA4-ADPONL-01) by Pro-face and your own cable

• 1:1 Connection

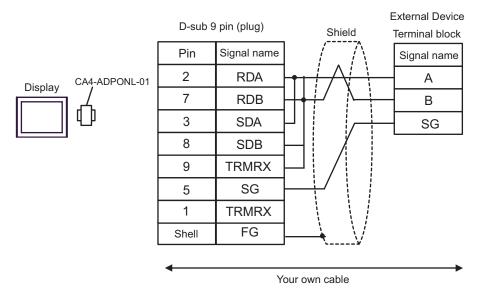

• 1:n Connection

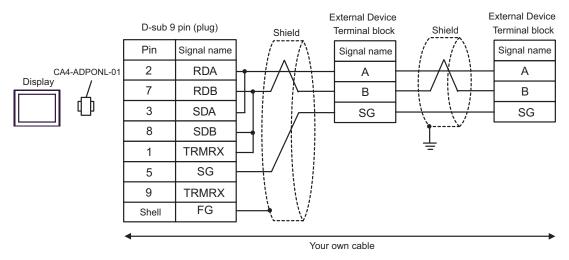

| Display<br>(Connection Port) | Cable                                                                       | Notes |
|------------------------------|-----------------------------------------------------------------------------|-------|
| GP (COM1)                    | Cable by Schneider Electric Industries<br>TSX PCX 1031 (2.5m) <sup>*1</sup> |       |

\*1 Set the rotary switch to "3 (OTHER DIRECT)".

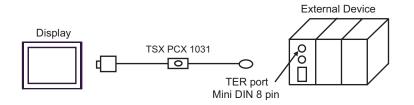

| Display<br>(Connection Port)               | Cable                                                                                                    | Notes                                                  |
|--------------------------------------------|----------------------------------------------------------------------------------------------------|--------------------------------------------------------|
| GP <sup>*1</sup> (COM1)<br>AGP-3302 (COM2) | A COM port conversion adapter (for COM1)<br>by Pro-face<br>CA3-ADPCOM-01<br>+<br>Connector terminal block conversion adapter<br>by Pro-face<br>CA3-ADPTRM-01<br>+<br>Your own cable<br>+<br>Accessory box by Schneider Electric Industries<br>TSX SCA 50 |                                                        |
|                                            | B Your own cable<br>+<br>Accessory box by Schneider Electric Industries<br>TSX SCA 50                                                                                                    |                                                        |
| GP <sup>*1</sup> (COM2)                    | C Online adapter by Pro-face<br>CA4-ADPONL-01<br>+<br>Connector terminal block conversion adapter<br>by Pro-face<br>C CA3-ADPTRM-01<br>+<br>Your own cable<br>+<br>Accessory box by Schneider Electric Industries<br>TSX SCA 50                          | The cable length must<br>be 10m or less. <sup>*2</sup> |
|                                            | D Online adapter by Pro-face<br>CA4-ADPONL-01<br>+<br>Your own cable<br>+<br>Accessory box by Schneider Electric Industries<br>TSX SCA 50                                                                                                    |                                                        |

\*1 All GP models except AGP-3302

\*2 Max length between the "GP" and the "Accessory Box connected to GP". Total cable length between accessory boxes must be 1000m or less.

- A) When using the COM port conversion adapter (CA3-ADPCOM-01), the connector terminal block conversion adapter (CA3-ADPTRM-01) by Pro-face and the accessory box (TSX SCA 50) by Schneider Electric
- 1:1 Connection

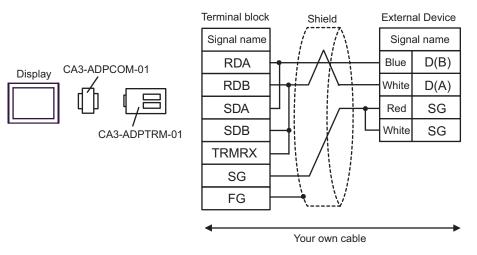

• 1:n Connection

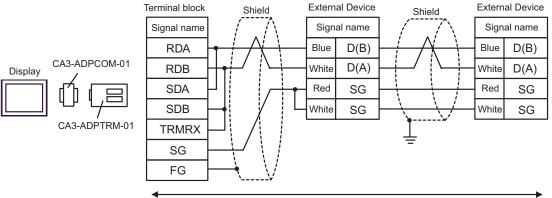

Your own cable

B) When using the accessory box (TSX SCA 50) by Schneider Electric and your own cable

#### • 1:1 Connection

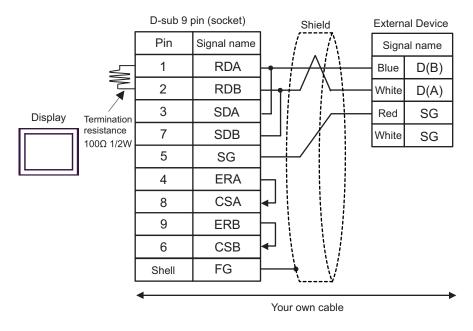

• 1:n Connection

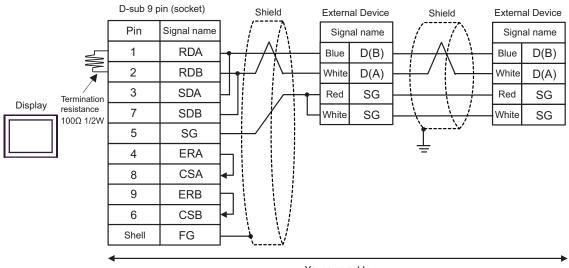

Your own cable

- C) When using the online adapter (CA4-ADPONL-01), the connector terminal block conversion adapter (CA3-ADPTRM-01) by Pro-face, your own cable and the accessory box (TSX SCA 50) by Schneider Electric
- 1:1 Connection

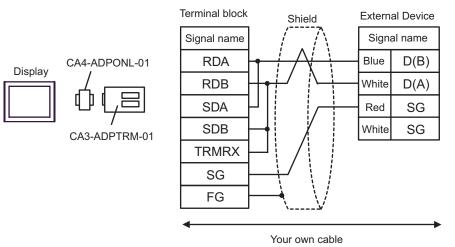

• 1:n Connection

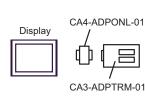

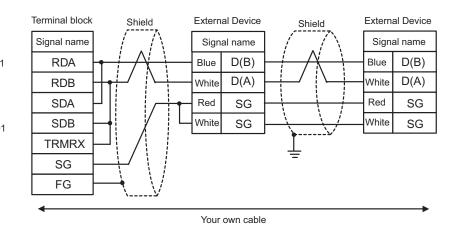

- D) When using the online adapter (CA4-ADPONL-01) by Pro-face and the accessory box (TSX SCA 50) by Schneider Electric
- 1:1 Connection

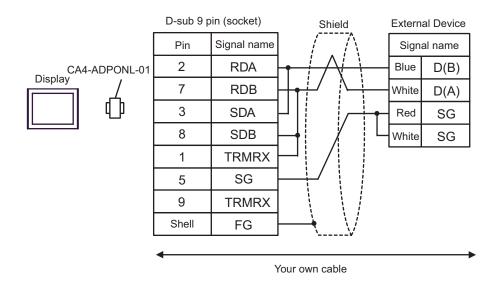

• 1:n Connection

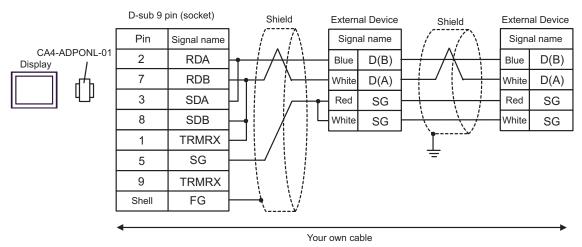

| Display<br>(Connection Port) | Cable                                                                                                    | Notes                                               |
|------------------------------|----------------------------------------------------------------------------------------------------|-----------------------------------------------------|
| GP (COM1)                    | Your own cable<br>+<br>RS 232 D tap link cable by Schneider Electric<br>TSX SCP CC 1030 (3m)<br>+<br>PCMCIA card for RS232C by Schneider Electric<br>TSX SCP 111 | The cable length must be 15m or less. <sup>*1</sup> |

\*1 Total length for TSX SCP CC 1030 and your own cable.

When using your own cable, the RS 232 D tapLink cable (TSX SCP CC 1030) by Schneider Electric and the PCMCIA card (TSX SCP 111) for RS232C by Schneider Electric

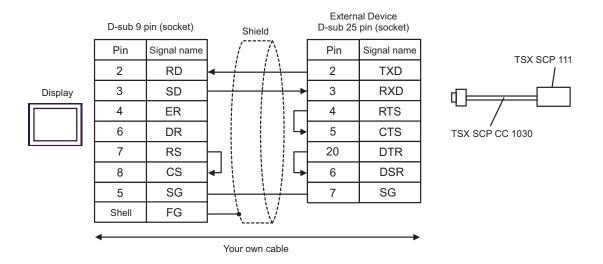

| Display<br>(Connection Port)               |   | Cable                                                                                                    | Notes |
|--------------------------------------------|---|----------------------------------------------------------------------------------------------------|-------|
| GP <sup>*1</sup> (COM1)<br>AGP-3302 (COM2) | A | COM port conversion adapter (for COM1)<br>by Pro-face<br>CA3-ADPCOM-01<br>+<br>Connector terminal block conversion adapter<br>by Pro-face<br>CA3-ADPTRM-01<br>+<br>Your own cable<br>+<br>Uni-Telway cable by Schneider Electric Industries<br>TSX SCP CU 4030 (3m)<br>+<br>PCMCIA card for RS485 by Schneider Electric Industries<br>TSX SCP 114    |       |
|                                            | В | Your own cable<br>+<br>Uni-Telway cable by Schneider Electric Industries<br>TSX SCP CU 4030 (3m)<br>+<br>PCMCIA card for RS485 by Schneider Electric Industries<br>TSX SCP 114                                                                                                    |       |
| GP <sup>*1</sup> (COM2)                    |   | Online adapter by Pro-face<br>CA3-ADPONL-01<br>+<br>Connector terminal block conversion adapter<br>by Pro-face<br>CA3-ADPTRM-01<br>+<br>Your own cable<br>+<br>Uni-Telway cable by Schneider Electric Industries<br>TSX SCP CU 4030 (3m)<br>+<br>PCMCIA card for RS485 by Schneider Electric Industries<br>TSX SCP 114<br>Online adapter by Pro-face |       |
| *1 All GP models excer                     | D | CA4-ADPONL-01<br>+<br>Your own cable<br>+<br>Uni-Telway cable by Schneider Electric Industries<br>TSX SCP CU 4030 (3m)<br>+<br>PCMCIA card for RS485 by Schneider Electric Industries<br>TSX SCP 114                                                                                                    |       |

\*1 All GP models except AGP-3302

A) When using the COM port conversion adapter (CA3-ADPCOM-01), the connector terminal block conversion adapter (CA3-ADPTRM-01) by Pro-face, the Uni-Telway connection cable (TSX SCP CU 4030) and the PCMCIA card for RS485 (TSX SCP 114) by Schneider Electric

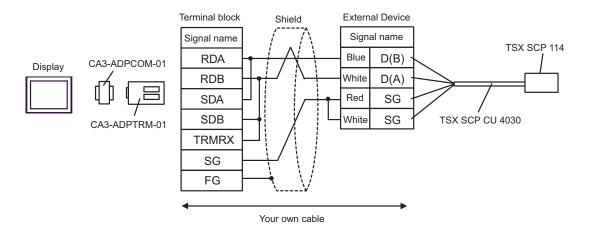

B) When using your own cable, the Uni-Telway connection cable (TSX SCP CU 4030) and the PCMCIA card for RS485 (TSX SCP 114) by Schneider Electric

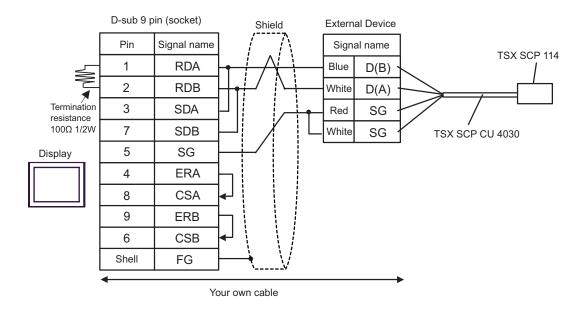

C) When using the online adapter (CA4-ADPONL-01), the connector terminal block conversion adapter (CA3-ADPTRM-01) by Pro-face, the Uni-Telway connection cable (TSX SCP CU 4030) and the PCMCIA card for RS485 (TSX SCP 114) by Schneider Electric

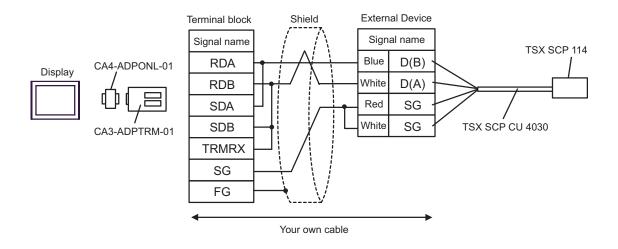

D) When using the online adapter (CA4-ADPONL-01) by Pro-face, your own cable, the Uni-Telway connection cable (TSX SCP CU 4030) and the PCMCIA card for RS485 (TSX SCP 114) by Schneider Electric

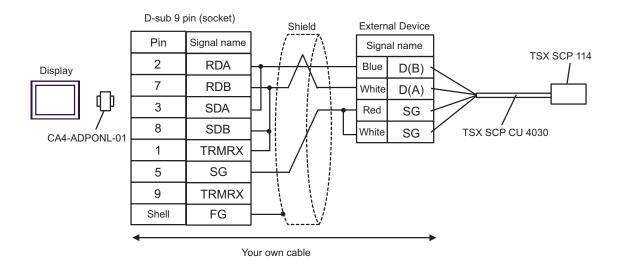

| Display<br>(Connection Port) | Cable          | Notes                                 |
|------------------------------|----------------|---------------------------------------|
| GP (COM1)                    | Your own cable | The cable length must be 15m or less. |

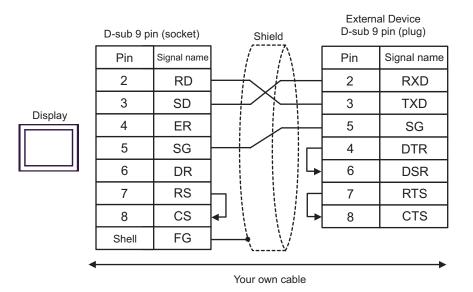

| Display<br>(Connection Port) | Cable                                                                                                    | Notes                                  |
|------------------------------|----------------------------------------------------------------------------------------------------|----------------------------------------|
| GP (COM1)                    | D-Shell adapter by Schneider Electric<br>110 XCA 203 00<br>+<br>Modbus RS485 (RJ45/RJ45) Master Communication cable<br>by Schneider Electric<br>170 MCI 041 10 (0.3m) | The cable length must be 9.5m or less. |

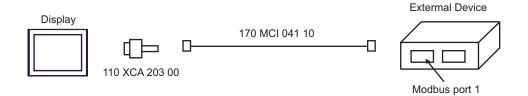

| Display<br>(Connection Port)               |   | Cable                                                                                                    | Notes                                     |
|--------------------------------------------|---|----------------------------------------------------------------------------------------------------|-------------------------------------------|
| GP <sup>*1</sup> (COM1)<br>AGP-3302 (COM2) | А | COM port conversion adapter (for COM1)<br>by Pro-face<br>CA3-ADPCOM-01<br>+<br>Connector terminal block conversion adapter<br>by Pro-face<br>CA3-ADPTRM-01<br>+<br>Your own cable |                                           |
|                                            | В | Your own cable                                                                                                    |                                           |
| GP <sup>*1</sup> (COM2)                    | С | Online adapter by Pro-face<br>CA4-ADPONL-01<br>+<br>Connector terminal block conversion adapter<br>by Pro-face<br>CA3-ADPTRM-01<br>+<br>Your own cable                            | The cable length must<br>be 500m or less. |
| D                                          |   | Online adapter by Pro-face<br>CA4-ADPONL-01<br>+<br>Your own cable                                                                                                    |                                           |

\*1 All GP models except AGP-3302

A) When using the COM port conversion adapter (CA3-ADPCOM-01), the connector terminal block conversion adapter (CA3-ADPTRM-01) by Pro-face and your own cable

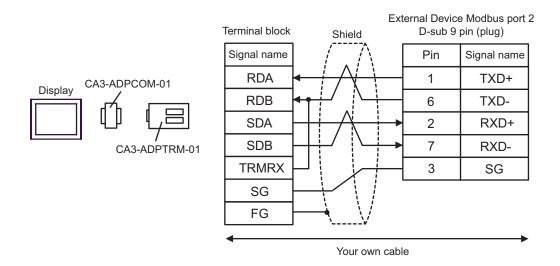

#### B) When using your own cable

|                         | D-sub 9 pin (socket) |             |           | Shie | ld           | Ext |                         | e Modbus port 2<br>pin (plug) |
|-------------------------|----------------------|-------------|-----------|------|--------------|-----|-------------------------|-------------------------------|
|                         | Pin                  | Signal name |           | /    |              | [   | Pin                     | Signal name                   |
|                         | 1                    | RDA         | -         |      |              |     |                         | 1                             |
|                         | 2                    | RDB         | -         |      |              |     | $\left  \right\rangle $ | —                             |
| Display Termination     | 3                    | SDA         |           |      |              |     | 2                       | RXD+                          |
| resistance<br>100Ω 1/2W | 7                    | SDB         |           |      |              |     | 7                       | RXD-                          |
|                         | 5                    | SG          |           |      |              |     |                         | 3                             |
|                         | 4                    | ERA         | $\square$ |      |              |     |                         |                               |
|                         | 8                    | CSA         | ┥         |      |              |     |                         |                               |
|                         | 9                    | ERB         | h         |      |              |     |                         |                               |
|                         | 6                    | CSB         | ┥         | ℯ┘   |              |     |                         |                               |
|                         | Shell                | FG          |           | -    | $\mathbf{N}$ |     |                         |                               |

C) When using the online adapter (CA4-ADPONL-01), the connector terminal block conversion adapter (CA3-ADPTRM-01) by Pro-face and your own cable

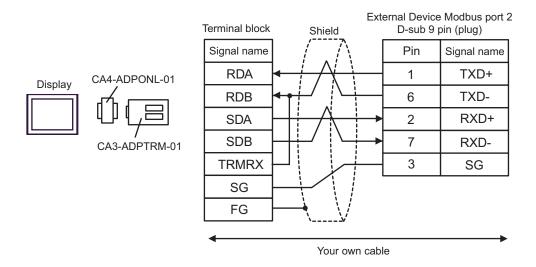

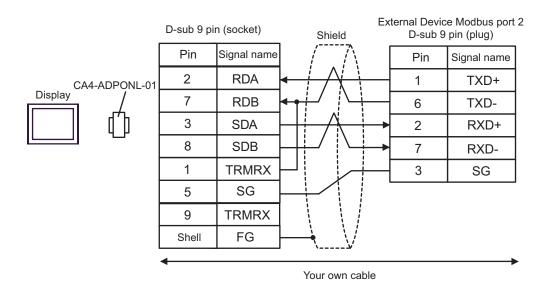

#### D) When using the online adapter (CA4-ADPONL-01) by Pro-face and your own cable

## 6 Supported Device

Range of supported device address is shown in the table below. Please note that the actually supported range of the devices varies depending on the External Device to be used. Please check the actual range in the manual of your connecting equipment.

This address can be specified as system data area.

| Device           | Bit Address     | Word Address    | 32<br>bits             | Notes               |
|------------------|-----------------|-----------------|------------------------|---------------------|
| Coil             | 000001 - 065536 | 000001 - 065521 |                        | <u>+18+</u>         |
| Discrete Input   | 100001 - 165536 | 100001 - 165521 | [L/H]                  | ( <u>+16+</u> ]) *2 |
| Input Register   |                 | 300001 - 365536 | or                     | <u>ві t</u> 15] *2  |
| Holding Register |                 | 400001 - 465536 | [ <b>H / L</b> ]<br>*1 | <u>∎, ,15</u> )     |

\*1 High and low relationship of the stored data is specified by the [Double Word word order] setting of [Device Setting].

"4.1 Setup Items in GP-Pro EX" (page 27)

\*2 Write disable

NOTE

• Please refer to the GP-Pro EX Reference Manual for system data area.

- Cf. GP-Pro EX Reference Manual "Appendix 1.4 LS Area (only for direct access method)"
- Please refer to the precautions on manual notation for icons in the table.

"Manual Symbols and Terminology"

# 7 Device Code and Address Code

Use device code and address code when you select "Device Type & Address" for the address type in data displays.

| Device           | Device Name | Device Code<br>(HEX) | Address Code                                   |
|------------------|-------------|----------------------|------------------------------------------------|
| Coil             | 0           | 0080                 | Value of (word address - 1) divided by 16      |
| Discrete Input   | 1           | 0081                 | Value of (word address - 1) divided by 16      |
| Input Register   | 3           | 0001                 | Value of word address from which 1 is deducted |
| Holding Register | 4           | 0000                 | Value of word address from which 1 is deducted |

## 8 Error Messages

Error messages are displayed on the screen of Display as follows: "No. : Device Name: Error Message (Error Occurrence Area)". Each description is shown below.

| Item                  | Description                                                                                                    |  |  |
|-----------------------|----------------------------------------------------------------------------------------------------|--|--|
| No.                   | Error No.                                                                                                    |  |  |
| Device Name           | Name of External Device where error occurs. Device name is a title of External Device set with GP-Pro EX. (Initial value [PLC1])                                                  |  |  |
| Error Message         | Displays messages related to the error which occurs.                                                                                                    |  |  |
|                       | Displays IP address or device address of External Device where error occurs, or error codes received from External Device.                                                        |  |  |
| Error Occurrence Area | <ul> <li>NOTE</li> <li>Received error codes are displayed such as "Decimal [Hex]".</li> <li>IP address is displayed such as "IP address (Decimal): MAC address (Hex)".</li> </ul> |  |  |

Display Examples of Error Messages

"RHAA035: PLC1: Error has been responded for device write command (Error Code: 2 [02])"

**NOTE** • Please refer to the manual of External Device for more detail of received error codes.